# **CURSO DE CÓMO INVERTIR EN CRIPTOMONEDAS**

Tenga usted buen día, buena tarde o buena noche depende del momento en que esté mirando esta información. Soy **José Rafael** Arquitecto digital 4.0, analista fundamental de Criptomonedas e inversionista en divisas electrónicas del canal CriptoPolítica en YouTube.

**En este documento se encuentra toda la información para que usted sepa como participar vía internet en este curso, que aplicación debe descargar para acceder a la sala de conferencia virtual en vivo, como pagar la inscripción, los Datos Bancarios de Pago Móvil, Western Union, AirTM y todo lo demás. Este curso es válido para venezolanos en Venezuela, venezolanos en el extranjero y para extranjeros en sus países de origen. Los Datos Bancarios, de Pago Móvil y los métodos de pago para extranjeros se encuentra en la hoja número 7 de este documento.**

**Para contactar con José Rafael** solo debes presionar el **botón verde** de **WhatsApp** que dice **"CONTACTAR POR WHATSAPP"** el cual aparece debajo, no se responden llamadas, solo mensajes de texto y de voz**.**

#### **PRECIOS DEL CURSO**

**1.- CURSO PARA VENEZOLANOS EN VENEZUELA:** Este tiene un precio fijo de inscripción de **\$25 dólares** que pueden ser cancelados en Bolívares (**BS**) por transferencia bancaria y pago móvil a la tasa del **Dólar Today**, con dólares a través de **AirTM** y **Western Union** y con moneda local internacional también mediante envío por **Western Union**.

**2.- CURSO PARA VENEZOLANOS EN EL EXTRANJERO:** El monto a cancelar es de **\$52 dólares** al cambio en Bolívares según la tasa del día de **Dólar Today**.

**Aclaratoria importante: "Recuerde que el valor del dólar se encuentra en constante movimiento así que en el momento en que usted realice el depósito y me envíe la información el mismo será revisado para confirmar si se ajusta realmente al valor del dólar, de no ajustarse se le enviara un mensaje a la persona notificándole que deberá pagar la diferencia para proceder con la inscripción"**.

**3.- CURSO PARA EXTRANJEROS DE TODOS LOS PAISES:** Este tiene un precio fijo de **\$69 dólares** que pueden ser cancelados a través de la plataforma de **AirTM** o tarjeras de débito, crédito o cuenta bancaria internacional mediante envíos por **Western Union.**

## **CONTENIDO DEL CURSO PARA TODOS ¿QUÉ APENDERÁS?**

**NOTA: La explicación de cada uno de estos 16 puntos se realiza de manera detallada, no son respuestas cortas sino que para una perfecta comprensión cada una se desglosa y se explica de manera pedagógica sumando una serie de consejos y técnicas secretas.**

**1.** Qué son las Criptomonedas?.

**2.** Tipos de inversiones de Criptomonedas | larga, corta, indirecta.

**3**. Tipos de Criptomonedas | Clásicas, Estables, Algorítmicas o neutrales, Nacionales CBDC, Tokens Accionarios.

**4.** Cómo mantener seguras nuestras Criptomonedas y evitar que nos roben?.

**5.** Cuáles son las exchanges más recomendadas?.

**6.** Dónde comprar Criptomonedas de forma segura?.

**7.** Cómo vender nuestras Criptomonedas de forma segura?.

**8.** Cómo cambiar nuestras Criptomonedas por dinero físico de nuestros países o de cualquier país del mundo y que éste llegue a nuestras cuenta de banco de cualquier país incluyendo a países como Venezuela, Colombia y Argentina entre otros?.

**9.** Por qué no transferir una Criptomoneda a una dirección de otra Criptomoneda diferente?.

**10.** Qué es la minería de Criptomonedas y cómo funciona?.

**11.** Cuál es el momento ideal para comprar Criptomonedas?

**12.** Cómo proteger nuestros dinero (nuestro sueldo o parte de él) usando Criptomonedas y reírnos de la inflación y devaluación?.

**13.** Cómo solicitar una tarjeta de débito física de Criptomonedas y dólares con funcionamiento en más de 184 países incluyendo Venezuela?.

**14.** Por qué y cómo utilizar las Criptomonedas estables (StableCoin)?.

**15.** Cómo proteger las ganancias de un establecimiento comercial o negocio a través de Criptomonedas?.

**16.** Cómo elegir una Criptomoneda para invertir y como hacerse millonario con ellas en menos de 2 años?. **Este último punto es el más importante porque revela los secretos para hacerte millonario utilizando este tipo de activos.**

**CONTACTAR POR WHATSAPP:** Si estas decidido a participar en este curso puedes comunicarte con nosotros haciendo **clik** en este **botón verde aquí debajo** que dice **Contactar por WhatsApp** y enviarnos un mensaje directo para solicitar tu cupo.

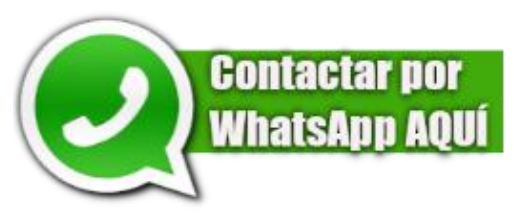

**IMPORTANTE:** La fecha de inicio de este curso solo será válida hasta la fecha ya establecida, una vez el tiempo para este curso haya **caducado** podrá ver la fecha del siguiente curso a realizarse en el artículo del blog de **Millonarios BTC**, solo escriba **MILLONARIOS BTC** en Google y lo encontrará.

El curso privado de Criptomonedas e inversiones digitales será impartido por mi persona **(José Rafael)** vía **Zoom** en vivo y directo. Me mostraré en cámara web haciendo la explicación de forma interactiva. Los participantes podrán verme y escuchar la explicación como también hacerme preguntas las cuales sus respuestas serán respondidas de voz al final del curso.

Cuando un participante desee hacer una pregunta lo hará de voz o mediante el **Chat de Zoom**.

## **VENTAJAS DE HACER ESTE CURSO**

- **1.** No tendrás que ir a un auditorio para recibir estos conocimientos ya que puedes participar en el curso desde la sala de tu casa, la cama de tu habitación, la cocina, la piscina, tu oficina, la universidad, un parque o en cualquier lugar que desees siempre y cuando cuentes con internet y un buen audio en tu dispositivo.
- **2.** Un curso presencial en un auditorio o en una universidad sobre temas de Criptomonedas y finanzas digitales en cualquier parte del mundo tiene un costo mínimo de **\$109 dólares por persona** aparte de los gastos del viaje, las molestias y los alimentos a consumir, mientras en este curso privado y virtual impartido por mi persona desde **Zoom** el costo solo será de **\$69 dólares para Extranjeros** y **\$25**

**dólares al cambio en Bolívares para venezolanos en Venezuela**, no existe en ningún lugar del mundo un curso de este tipo, los otros cursos solo hablan sobre la tecnología con las que fueron desarrolladas y para qué sirven y solo duran **2 horas**, mientras el que yo te daré será de **cómo invertir** y **como saltarte la crisis y la devaluación con una duración de casi 3 horas hablando y explicando,** nadie en el mundo hace algo así por un precio como el que yo te ofrezco, esto quiere decir que en comparación con el costo en otros cursos de este tipo este vendría siendo completamente gratis**.**

# **PASOS PARA INSCRIBIRTE EN EL CURSO.**

**1.-** Antes de hacer la cancelación del costo del curso debes **Descargar** en tu computadora de escritorio, laptop, tableta electrónica o teléfono inteligente la aplicación de **Zoom** ya que a través de esta plataforma será dictado el **curso en vivo** donde usted podrá verme y escucharme en tiempo real haciendo la explicación paso a paso.

**2- Descarga la aplicación de Zoom en tu computadora o en tu teléfono,** para descargar la aplicación de Zoom en tu computadora copia este link y pégalo en tu navegador para una descarga automática, solo te tomará **2** minutos hacerlo: Este es el link► **<https://zoom.us/download>** y una vez te encuentres en la página de descarga elije la de nombre: **Cliente Zoom para Reuniones,** en ingles aparecerá como **Zoom client for meetings** y presione el botón azul **descargar.** Véase en esta imagen de abajo, este debes descargar una vez hayas accedido a la página.

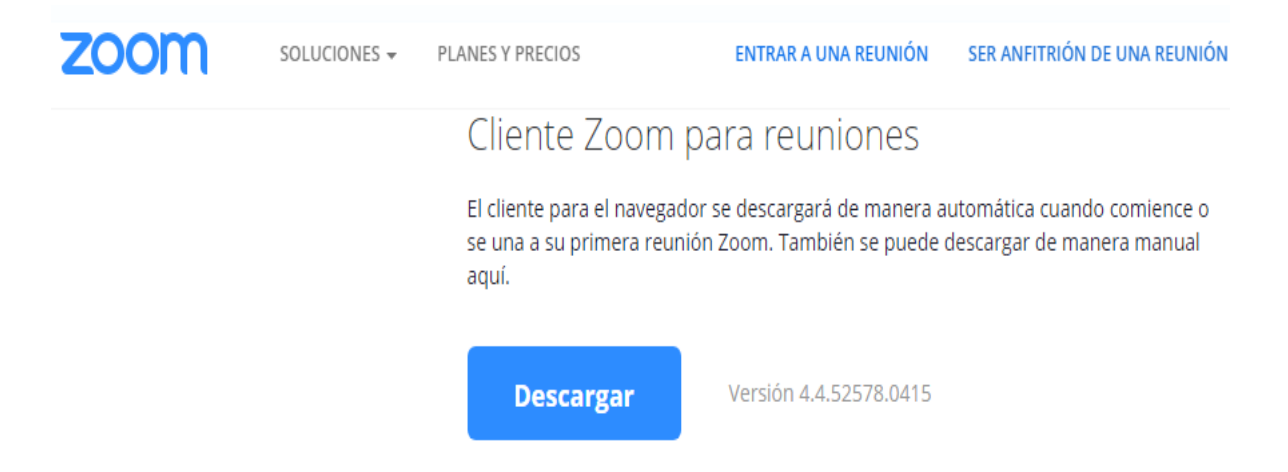

**IMPORTANTE**: Si no sabes cómo descargar **Zoom** en tu computador, acá te dejaré el link de un vídeo de **YouTube** para que aprendas a descárgalo y lo que debes hacer. La descarga es instantánea. **<https://www.youtube.com/watch?v=Gf0BWZPTy-8>**

### **3.- ¿CÓMO DESCARGAR ZOOM EN TU "TELÉFONO O TABLETA"?.**

Mira la imagen de abajo, esa es la aplicación de **Zoom** para teléfonos y tabletas. **Acá te dejo el link de un vídeo de YouTube** que te dirá como descargar **Zoom** en tu teléfono y como usarlo para acceder a una reunión o conferencia virtual en vivo, es muy importante que lo veas para que no tengas inconvenientes cuando vayas a entrar a la reunión desde tu teléfono o tableta electrónica. **<https://www.youtube.com/watch?v=GznumMJG9YE>**

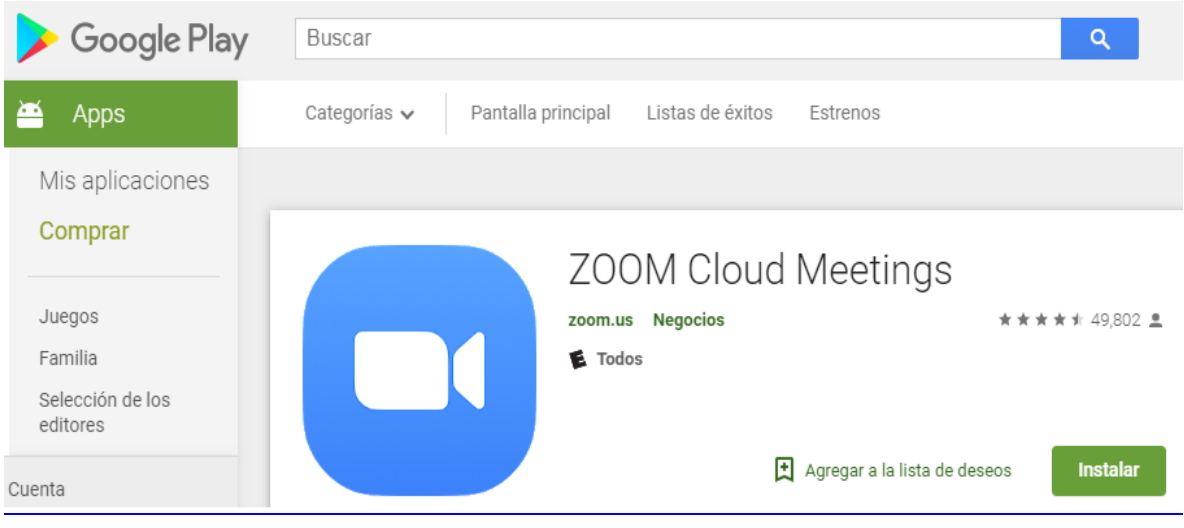

#### **Imagen de Zoom en Play Store**

# **DATOS BANCARIOS PARA VENEZOLANOS**

**1.-** Una vez hayas descargado Zoom **accede a la página de tu Banco** para hacer la transferencia en **Bolívares** (**Bs**) a la siguiente dirección acá debajo, recuerda que también puedes cancelar con dólares a través de **Western Union** o **AirTM** y con cualquier moneda local internacional mediante envíos por **Western Union**.

- **Banco de Venezuela**.
- **Cuenta de Ahorro**.
- A nombre de **Luisana Vivas** | Cedula **V- 17.785.936.**
- Número de cuenta: **0102-0656-1100-0015-2385 |** Para venezolanos en Venezuela el monto es de **\$25 dólares** y para venezolanos en el extranjero en monto es de **\$52 dólares** al cambio en Bolívares según la tasa del **Dólar Today.**

**Aclaratoria importante: "**Recuerde que el valor del dólar se encuentra en constante movimiento así que en el momento en que usted realice el depósito y me envíe la información el mismo será revisado para confirmar si se ajusta realmente al valor del dólar".

**Esta dirección bancaria pertenece a la persona encargada de llevar el control de las inscripciones realizadas para este curso, es una chica y su nombre es Luisana.**

## **DATOS PARA PAGO MÓVIL**

### **0102 – 0426 2806983 – 6924806**

## **PAGAR CON AIRTM.**

Para pagar con una transferencia a través de **AirTM** o **Western Union** antes debes envíame un mensaje al **WhatsApp +58 4263841741** para enviarte la dirección de pago. Puedes contactarnos haciendo **clik** en este botón verde de **WhatsApp**.

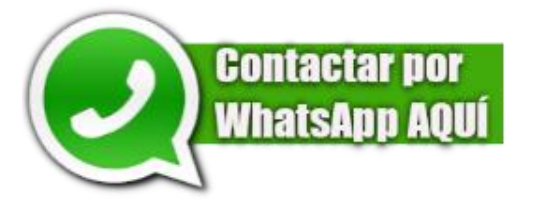

**2.-** Cuando ya hayas realizado la transferencia bancaria por la inscripción debes enviarme un mensaje al **WhatsApp** con la imagen de captura de pantalla de la **transferencia bancaria**, **Western Union** o **AirTM**, más el código de la transacción, tu nombre, tu apellido y tu número de teléfono móvil activo para contactarte.

**3.-** Una vez me llegue el correo **serás incluido/a** en una lista de participantes y **3** días antes de iniciar el curso se te enviará a tu **WhatsApp** un código de acceso al curso en Zoom de **9** dígitos, el código se te enviará **3** día antes para que te llegue a tiempo. Si pagaste el curso pero por algún inconveniente no lograste participar, entonces no te preocupes, no perderás tu dinero, porque luego de haber culminado el que pagaste iniciará otro curso y así sucesivamente, solo inscríbete y tu cupo estará seguro, pues, si no participas serás añadido a una lista para el siguiente a iniciar.

## **EXTRANJEROS FORMA DE PAGO**

Si eres una persona del extranjero que está interesado/a en participar en este curso podrás pagar tu inscripción a través de tu cuenta bancaria nacional mediante el servicio de envío de remesas **Western Union** o a través de **AirTM**, también puedes utilizar tarjetas **VISA** y **MasterCard** mediante **Western Union.** Para ello solo debes contactarme al **WhatsApp** en el botón verde aquí debajo**"**

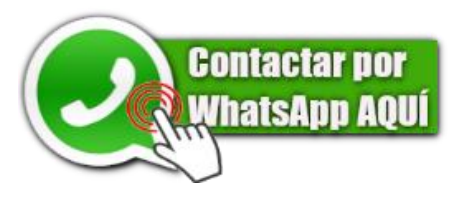

## **¿CÓMO ACCEDER AL CURSO EN VIVO DESDE UNA COMPUTADORA MEDIANTE EL LINK O EL CÓDIGO NUMÉRICO DE ACCESO?**.

En la parte número **2** de este documento te dejé un link de un **vídeo de YouTube** donde se explica cómo descargar gratis y cómo usar **Zoom** en una computadora, pero esta vez deseo mostrarte en imágenes los pasos para acceder a la reunión en vivo una vez hayas descargado la aplicación en tu computador y tengas el código de acceso.

Para acceder al curso virtual solo debes presionar en la imagen de la Aplicación de **Zoom** que aparecerá en la pantalla de tu computador, una vez abierta la venta de **Zoom** debes presionar el botón azul que dice "**Entrar a una reunión**", después de esto se abrirá otra pequeña ventana donde deberás añadir el **código numérico** de 9 dígitos que se te enviará a tu **WhatsApp 3** días antes de iniciar, ejemplo: **9863-387-45**, recuerda que este no es el código, solo es un ejemplo, luego en la segunda casilla debes añadir tu nombre y tu apellido real con el cual te inscribiste y presionar el botón **Entrar** para acceder. **Véase la explicación en las siguientes dos imágenes acá debajo y sigue los pasos allí explicados.**

#### **Primera imagen**

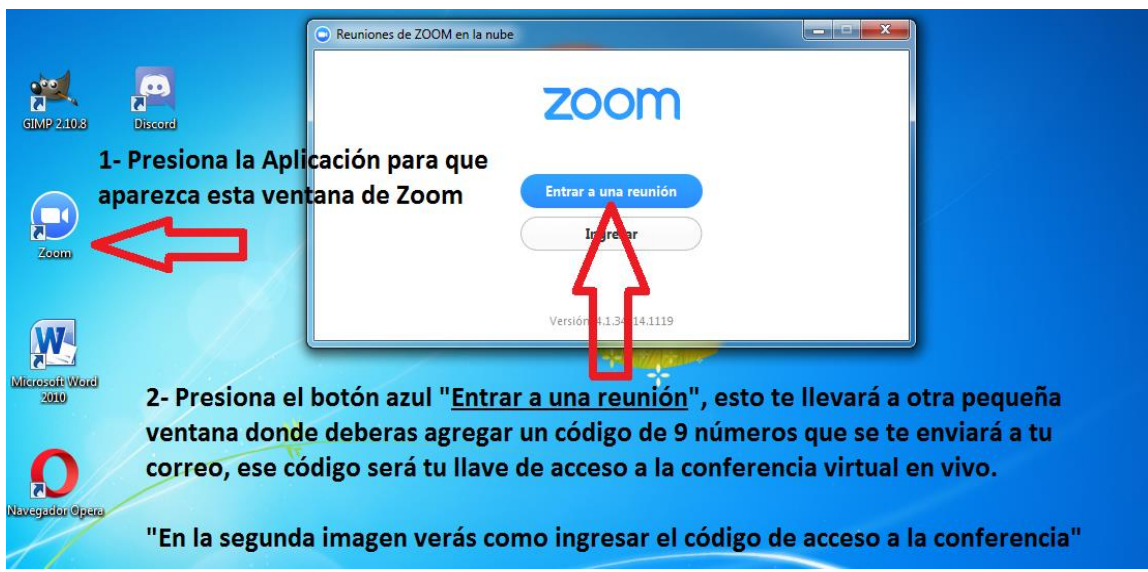

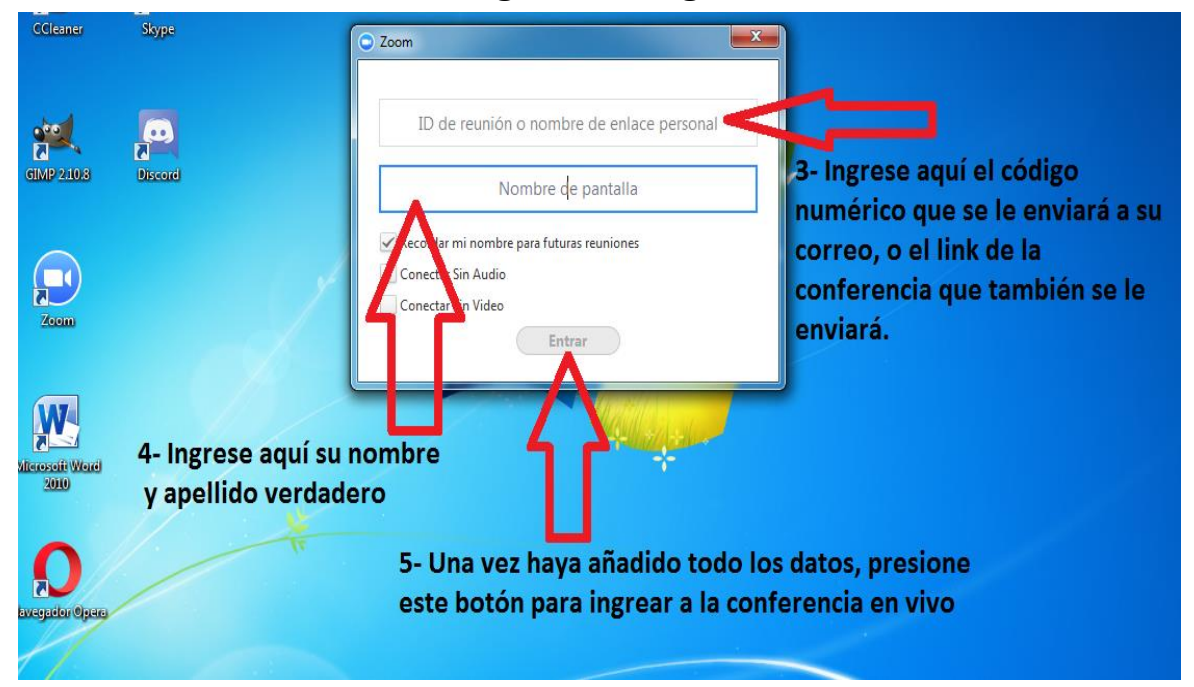

#### **Segunda imagen**

Una vez ya te encuentres en la sala de conferencias para recibir el curo usted deberá esperar conmigo al menos **30 minutos** a que todos los demás participantes se incorporen, pero si pasados los **30 minutos** los otros participantes aún no se han incorporado, entonces se dará inicio al **curso virtual** sin ellos presente, aunque ellos pueden acceder mientras la reunión no se haya terminado, pero recuerde que si usted accede después de los **30** minutos perderá la oportunidad de escuchar completa la explicación. **Debe estar atento.**

# **CÓMO UTILIZAR ZOOM?**

En esta imagen se muestra como se verá Zoom una vez usted haya accedido a la sala de conferencias en vivo, siga las indicaciones que se muestran en la imagen para que sepa que hacer y así no tenga ningún tipo de problemas. Muchas gracias y nos vemos en el curso.

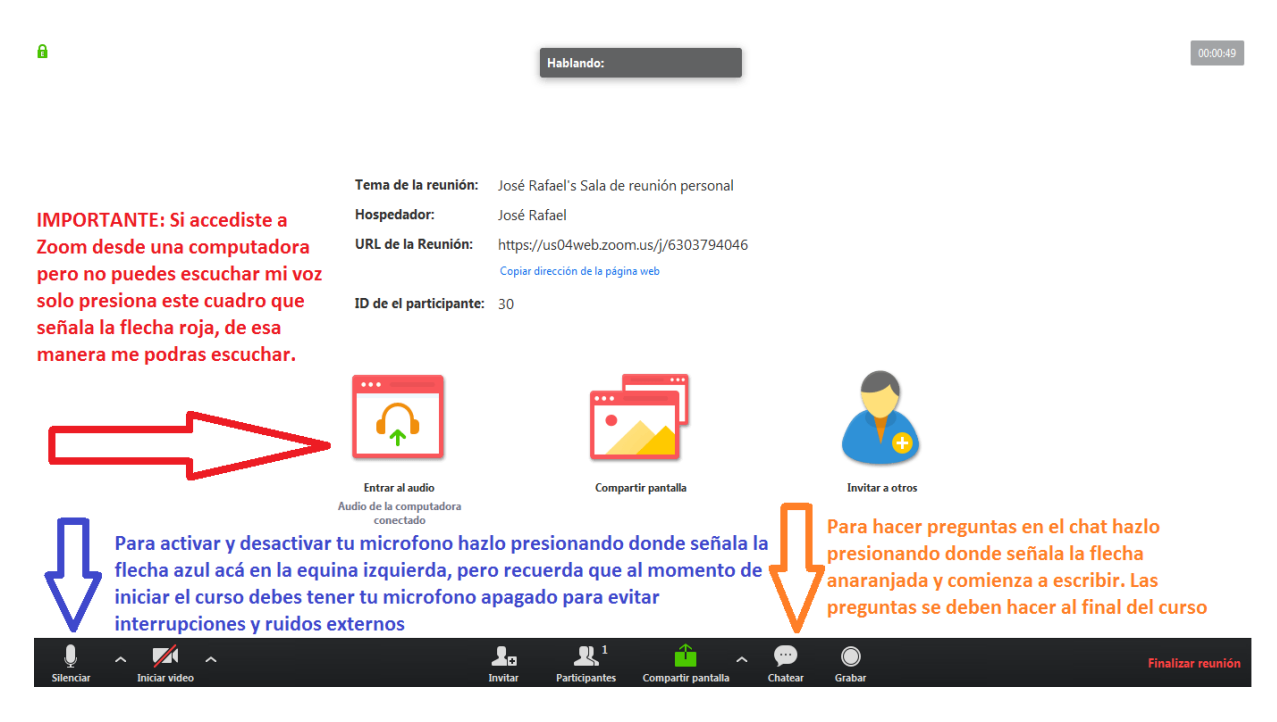

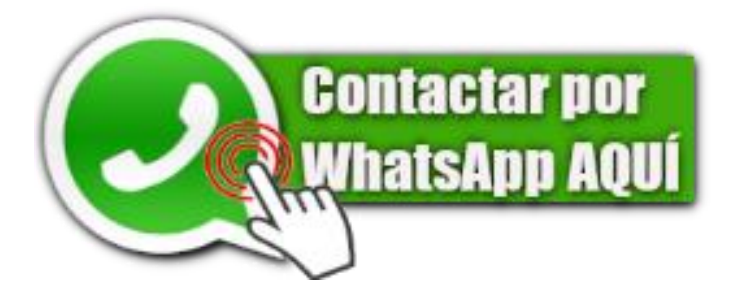

# **QUIÉN ES JOSÉ RAFAEL VIVAS?**

**José Rafael Vivas** es uno de los analistas de Criptomonedas e inversionistas de divisas electrónicas más destacados de habla hispana el cual posee más **8 años de experiencia** en el mundo de las inversiones en Criptomonedas, presentador del programa de Análisis Fundamental y Técnico de activos digitales en **YouTube** de nombre **CriptoPolítica** el cual cuenta con más de **115.000** suscriptores de toda América latina, en **Instagram** mantiene una comunidad creciente de seguidores, mientras en su canal de **Telegram** posee la comunidad más grande de suscriptores en el tema **Crypto** con más de **6.000** participantes activos y un alcance máximo de **14.000** visualizaciones en dicha red.

**José Rafael** de **CriptoPolítica** ha sido oficial y públicamente reconocido por un sinnúmero de personalidades de alto nivel en el mundo de las Criptomonedas como lo son el famoso multimillonario, empresario ruso y presidente de **coinstelegram.com** siendo este el medio de comunicación de Criptomonedas más importante de **euroasia** con sede en Morcú Rusia, también ha sido oficial y públicamente reconocido por **Jorge Farias CEO** y fundador de la empresa Cryptobuyer internacional, principal compañía de servicios de Criptomonedas del continente y por la empresa Crypterium una de las compañías CriptoFinancieras más importantes de europa con sede en Inglaterra entre otros.

Si deseas conocer su trabajo, trayectoria y reconocimientos públicos puedes verificar toda esa información y mucho más accediendo a las historias destacadas en su perfil de **Instagram @criptopolitica\_oficial** donde podrás observar todo en videos y en distintos artículos de prensa provenientes de medios de comunicación de Criptomonedas del mundo, además también puedes acceder a su canal **de YouTube** de nombre **CriptoPolítica** y observar su trabajo. **Haz clik sobre esta imagen para acceder al perfil de Instagram de José Rafael, allí podrás ver su trayectoria y reconocimientos.**

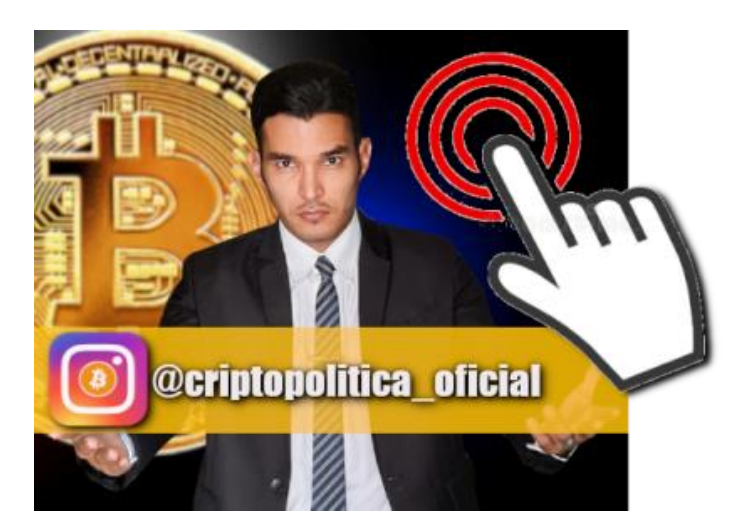